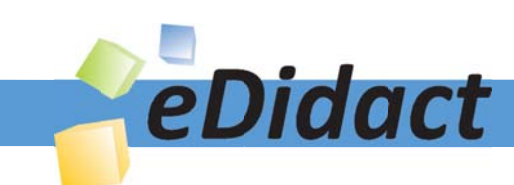

# Arbeitsmaterialien für Lehrkräfte

Kreative Ideen und Konzepte inkl. fertig ausgearbeiteter Materialien und Kopiervorlagen für einen lehrplangemäßen und innovativen Unterricht

Thema: Technik - Wirtschaft - Soziales, Ausgabe: 29

Titel: Erstellen einer Bewerbungsmappe (31 S.)

## Produkthinweis zur »Kreativen Ideenbörse Sekundarstufe«

Dieser Beitrag ist Teil einer Print-Ausgabe aus der »Kreativen Ideenbörse Sekundarstufe« der Mediengruppe Oberfranken – Fachverlage GmbH & Co. KG\*. Den Verweis auf die jeweilige Originalquelle finden Sie in der Fußzeile des Beitrags.

Alle Beiträge dieser Ausgabe finden Sie hier.

Seit über 15 Jahren entwickeln erfahrene Pädagoginnen und Pädagogen kreative Ideen und Konzepte inkl. sofort einsetzbarer Unterrichtsverläufe und Materialien für verschiedene Reihen der Ideenbörse.

Informationen zu den Print-Ausgaben finden Sie hier.

\* Ausgaben bis zum Jahr 2015 erschienen bei OLZOG Verlag GmbH, München

#### **Beitrag bestellen**

- > Klicken Sie auf die Schaltfläche Dokument bestellen am oberen Seitenrand.
- Alternativ finden Sie eine Volltextsuche unter www.eDidact.de/sekundarstufe.

#### Piktogramme

In den Beiträgen werden – je nach Fachbereich und Thema – unterschiedliche Piktogramme verwendet. Eine Übersicht der verwendeten Piktogramme finden Sie hier.

#### Nutzungsbedingungen

Die Arbeitsmaterialien dürfen nur persönlich für Ihre eigenen Zwecke genutzt und nicht an Dritte weitergegeben bzw. Dritten zugänglich gemacht werden. Sie sind berechtigt, für Ihren eigenen Bedarf Fotokopien in Klassensatzstärke zu ziehen bzw. Ausdrucke zu erstellen. Jede gewerbliche Weitergabe oder Veröffentlichung der Arbeitsmaterialien ist unzulässig.

Die vollständigen Nutzungsbedingungen finden Sie hier.

Haben Sie noch Fragen? Gerne hilft Ihnen unser Kundenservice weiter: Kontaktformular | △ Mail: service@eDidact.de **E** Post: Mediengruppe Oberfranken - Fachverlage GmbH & Co. KG E.-C.-Baumann-Straße 5 | 95326 Kulmbach http://www.eDidact.de | https://www.bildung.mgo-fachverlage.de

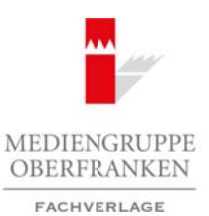

## **Erstellen einer Bewerbungsmappe 2.34**

## **Vorüberlegungen**

## **Kompetenzen und Unterrichtsinhalte:**

- *Die Schüler wählen gezielt Informationen aus, die in den Folder aufgenommen werden sollen.*
- *Sie ordnen die ausgewählten Informationen den richtigen Seiten des Folders zu.*
- *Sie erstellen den Folder mithilfe des Textverarbeitungsprogramms selbstständig.*
- Sie arbeiten sicher und zweckorientiert mit Grafiken, Textfeldern sowie Formen.
- Sie nehmen Verbesserungsvorschläge an und reflektieren ihre Arbeit.
- *Sie erstellen Tätigkeitsberichte, in denen sie die Arbeitsschritte der Unterrichtsschritte beschreiben.*
- *Sie bereiten eine Musterbewerbungsmappe als Anschauungsbeispiel für die Mitschüler vor.*
- *Sie erstellen gemeinsam mit den Schülern des berufsorientierenden Wahlpfl ichtfaches "Technik" sowie*  des berufsorientierenden Wahlpflichtfaches "Soziales" eine Bewerbungsmappe.

## **Anmerkungen zum Thema (Sachanalyse):**

Die Erstellung einer **normgerechten** und **aussagekräftigen Bewerbungsmappe** gehört zu einer unerlässlichen Grundlage eines jeden Schülers. Doch nicht jeder Schüler besucht ein entsprechendes Wahl- oder Wahlpflichtfach, sodass dann unter Umständen wichtige Kenntnisse im Bereich der Gestaltung eines Printproduktes bzw. eines normgerechten Privatbriefes fehlen.

Dies ist der Ausgangspunkt für eine Unterrichtseinheit im berufsorientierenden Wahlpflichtfach "Wirtschaft", die einen Workshop für die Schüler der berufsorientierenden Wahlpflichtfächer "Technik" und "Soziales" vorbereiten soll. Während dieser Unterrichtseinheit erstellen die Schüler einen Folder für die Mitschüler der berufsorientierenden Wahlpflichtfächer "Technik" und "Soziales", in dem sie das Erstellen einer Bewerbungsmappe beschreiben und erläutern. Dabei stellen sie die **Informationen** auf dem beidseitig bedruckten Faltblatt (Folder) **werbewirksam** sowie **anschaulich** dar. Arbeitsmaterialien Sekundarstufe  $\mathbf{R}$  **2.34**<br> **Arbeitsmaterialien Sekundarstufe Hauptschule (Sekundari) and the constrained Sekundar and Unterrelational Securities and the constrained Securities of the set of the cons** und zweekofentiert mit Grathkor, Texteldern Rapiel formen, and avec bookeningsworschläge on und reflections in<br>the Valentical method is the Mobel scoring pair of the Mobility of the Mobility in the state of the Mobility in

## **Didaktisch-methodische Reflexionen:**

Auch im berufsorientierenden Wahlpflichtfach "Wirtschaft" wird die **Kompetenzorientierung** immer wichtiger, da die Abschlussprüfung in diesem Fachbereich – sowie auch in ähnlichen Fächern vieler Bundesländer – als Projektprüfung angelegt wird. Die Schüler benötigen bei dieser Prüfungsform eine Vielfalt an Kompetenzen.

Deshalb wird der Schulung unterschiedlicher Kompetenzen in dieser Unterrichtseinheit ein großer Stellenwert eingeräumt. Vom Einstieg über den **Leittext** bis hin zum **Tätigkeitsbericht** in jeder Unterrichtseinheit werden dem Schüler die Lerninhalte kompetenzorientiert vermittelt.

Zugleich erlernen die Schüler das eigenständige **Planen eines Printproduktes** und vertiefen bzw. erweitern ihre Fähigkeiten im Bereich der **Dokumentgestaltung**. Das ständige Einbeziehen der selbst erstellten Planungselemente fördert das **selbstständige Arbeiten** der Schüler sowie deren Kreativität und Leistungsbereitschaft.

Vor allem im Bereich "Layout" sollten die Schüler bereits über einige Kompetenzen verfügen, um sich auf die inhaltliche Gestaltung des Folders konzentrieren zu können.

Des Weiteren müssen die Schüler bereits eine **normgerechte Bewerbung** verfassen können, sodass sie ihren Mitschülern die nötige Unterstützung geben können.

Berufliche Orientierung & Unterrichtsprojekte: Technik – Wirtschaft – Soziales, Ausgabe 29, 12/2013

# **2.34 Erstellen einer Bewerbungsmappe**

## **Vorüberlegungen**

#### **Fächerübergreifendes Arbeiten:**

Zur gleichen Zeit erarbeiten die Lehrkräfte der Fächer **Deutsch** und **Arbeit-Wirtschaft-Technik (AWT)** mit den Schülern die Inhalte einer Bewerbungsmappe. Dabei sollen die Schüler lernen, welche Informationen bzw. Inhalte der Lebenslauf und das Anschreiben enthalten müssen.

Im **Deutschunterricht** arbeiten die Schüler die Formulierungsmöglichkeiten aus, erhalten Tipps für die korrekte Sprachwahl und erstellen ein handschriftliches Anschreiben sowie einen Lebenslauf an ihren gewählten Praktikumsbetrieb. Hierbei stehen die Schüler des berufsorientierenden Wahlpflichtfaches "Wirtschaft" den anderen Schülern unterstützend zur Seite.

Die Schüler können dann die korrigierten Vorlagen zum Workshop mitbringen und benötigen keine Zeit mehr für das Formulieren des Anschreibens. Da im **Arbeit-Wirtschaft-Technik-Unterricht** wenig Zeit für die Gestaltung einer Bewerbung mit dem PC bleibt, stellt die Zusammenarbeit mit dem berufsorientierenden Wahlpflichtfach "Wirtschaft" eine sehr gute Möglichkeit dar, jedem Schüler eine Mustervorlage für eine normgerechte Bewerbung an die Hand zu geben. Arbeitsmaterialien Sekundarstufe Sekundarstufe<br>
Vorüberlegungen<br>
Keherübergrefelendes Arbeiten:<br>
Arbeitsmaterialien Sekundarstufe der Könige Markten und Arbeits Wirtschaft-Technik<br>
Arbeitsmaterialien Sekundarstufe der Köni **Cht** arbeiten die Schüler die Formulierungstreoglickheiten aus, erhalten Tipps (ürschiltlicheiten ein bandschriftlicheiten sowie einen Lebenslation (uitiomsbetries). Hierbeitstehen GmbH influencen Vorhage GmbH einen Leben

### **Die einzelnen Unterrichtsschritte im Überblick:**

- 1. Schritt: Was ist der Auftrag?
- 2. Schritt: Aufbau des Folders

2

- 3. Schritt: Gestaltung der Innenseite des Folders
- 4. Schritt: Fertigstellung des Folders
- 5. Schritt: Gestaltung einer normgerechten Bewerbung

**Autorin:** Martina Popp, Ausbildung zur Fachlehrerin in Bayreuth, Fachlehrerin für die Fächer Technik, Wirtschaft und Kunst mit Zusatzausbildung Englisch an einer Mittelschule in der Oberpfalz, Mitglied in der Lehrplankommission für den Lehrplan an bayerischen Mittelschulen am ISB München.

## **Erstellen einer Bewerbungsmappe 2.34**

## **Unterrichtsplanung**

# **1. Schritt: Was ist der Auftrag?**

## **Kompetenzen und Unterrichtsinhalte:**

- *Die Schüler erkennen mithilfe des Leittextes den Auftrag und formulieren die zu erfüllenden Aufgaben.*
- *Sie sollen die Inhalte des Folders mithilfe einer Mindmap gemeinsam festlegen und den Aufbau planen.*
- *Sie nutzen die Möglichkeiten des Textverarbeitungsprogramms zur Erstellung eines Tätigkeitsberichtes.*

### **Einstieg:**

Die Lehrkraft teilt den vorbereiteten **Leittext** (siehe **M 1**) aus. Die eingeteilten *Schülergruppen* lesen diesen und unterstreichen die wichtigsten Textstellen.

Während die *Schülergruppen* den Leittext bearbeiten, schreibt die Lehrkraft die Überschrift an die *Tafel* und hängt das **Fragezeichen** auf. Anschließend wiederholen die Schüler den Arbeitsauftrag und fixieren die wichtigsten Stichpunkte aus dem Leittext mit Karten an der *Tafel*.

## **Tafelanschrift:**

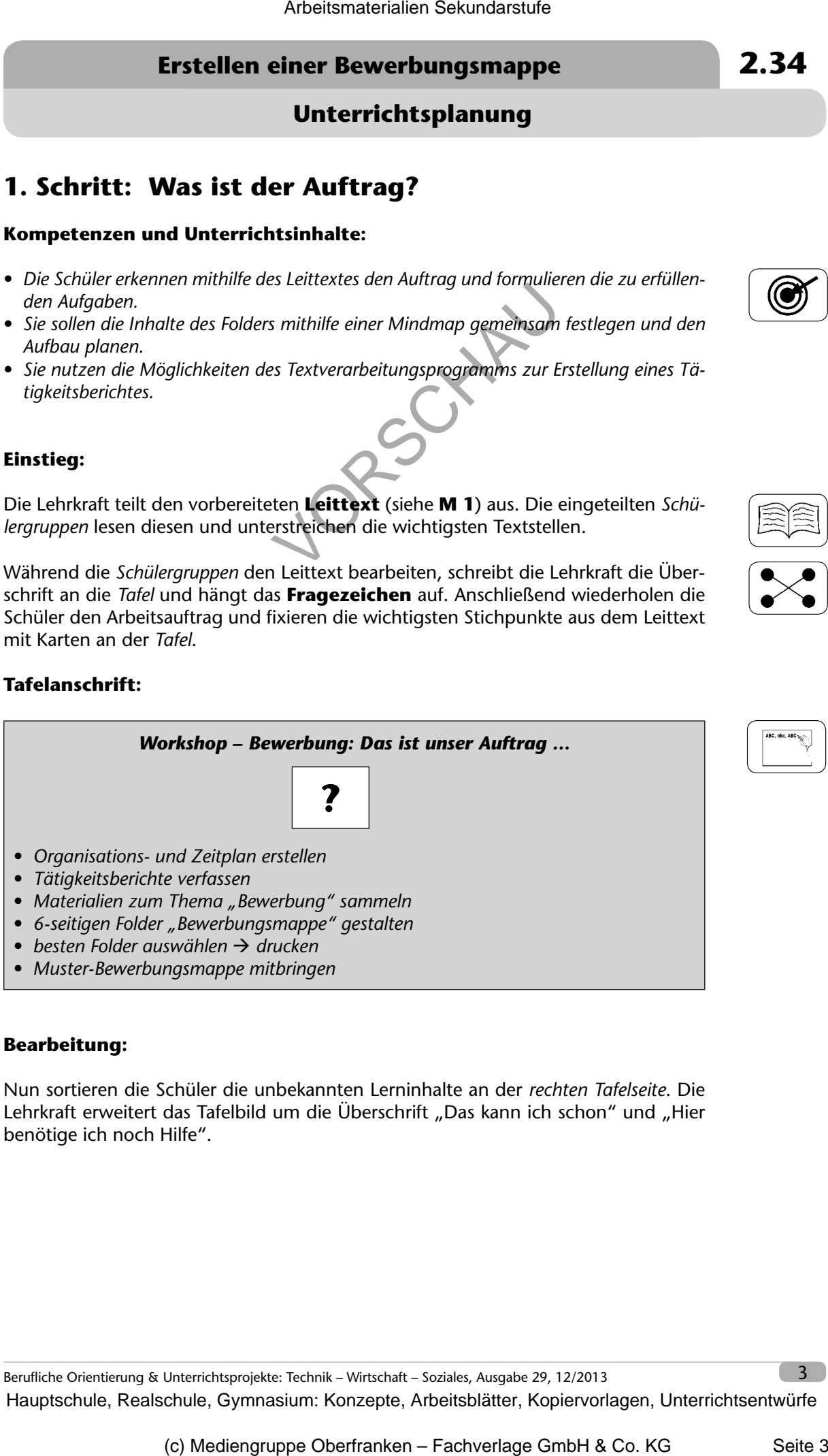

#### **Bearbeitung:**

Nun sortieren die Schüler die unbekannten Lerninhalte an der *rechten Tafelseite*. Die Lehrkraft erweitert das Tafelbild um die Überschrift "Das kann ich schon" und "Hier benötige ich noch Hilfe".

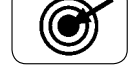

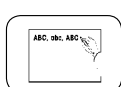

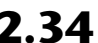

## **2.34 Erstellen einer Bewerbungsmappe**

## **Unterrichtsplanung**

## **Tafelanschrift:**

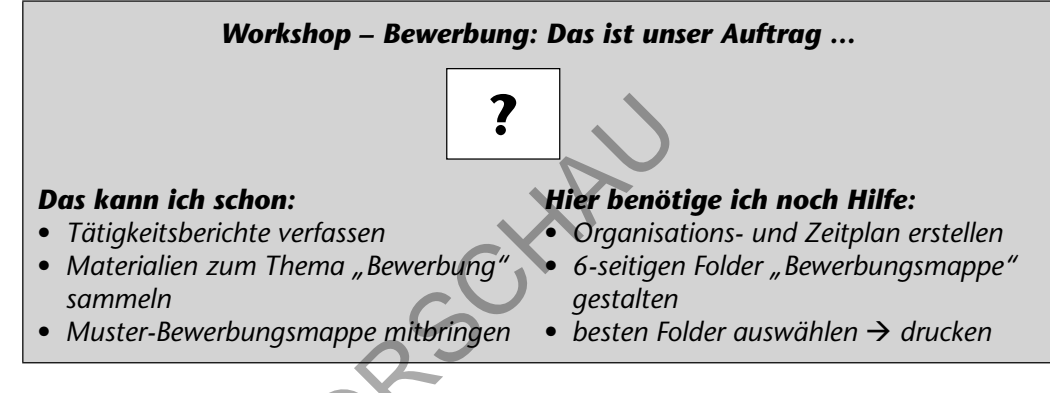

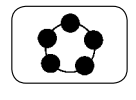

Im *Plenum* werden die neuen Lerninhalte diskutiert und Vermutungen dazu aufgestellt.

Nach Klärung des Aufbaus sowie der Inhalte eines Organisations- und Zeitplans erstellen die Schüler mithilfe der **Tabellenfunktion des Textverarbeitungsprogramms** in *Partnerarbeit* dieses Dokument. Abschließend erfolgt eine gemeinsame Verbesserung.

## **Bearbeitung:**

Nun kommen die Schüler nach vorne, um die **Inhalte des Folders** festzulegen. Hier kann die Lehrkraft den Schülern einen Hinweis geben.

**Impuls:** *Was müssen deine Mitschüler können, um selbstständig eine Bewerbungsmappe zu erstellen?*

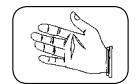

An der *Tafel* stellen sie ihre Ideen mithilfe einer **Mindmap** dar. Die Lehrkraft unterstützt die Schüler bei der Erarbeitung und stellt gegebenenfalls gezielte Fragen. Am Ende übernehmen die Schüler das *Tafelbild*, indem sie dieses mit einem geeigneten Mindmap- oder Textverarbeitungsprogramm am Computer digital erstellen.

#### **Tafelanschrift:**

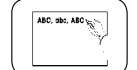

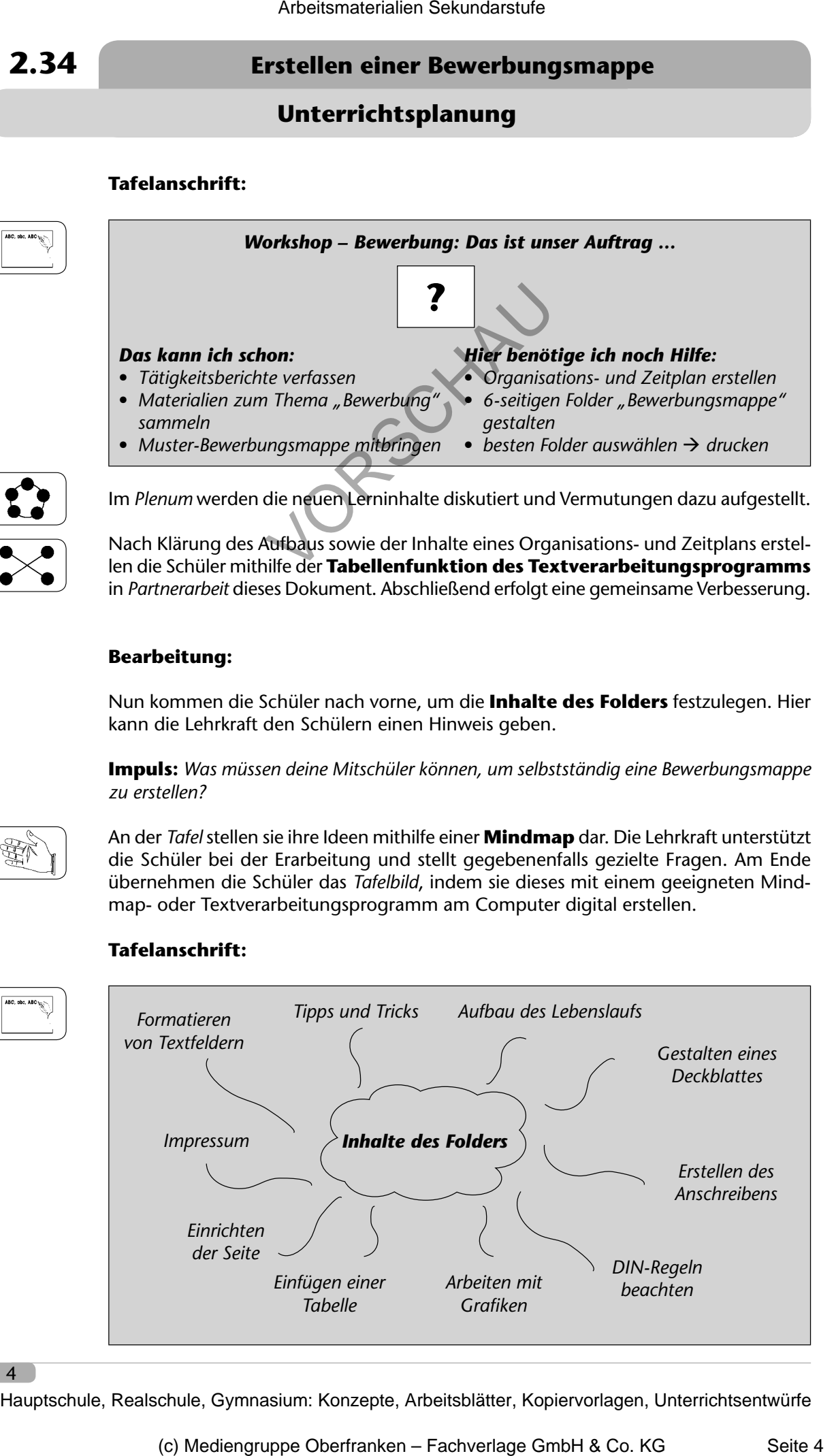

4